IBM PowerHA SystemMirror for AIX

Enterprise Edition

Version 7.2.4

*Release Notes*

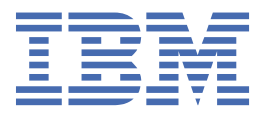

### **Note**

Before using this information and the product it supports, read the information in ["Notices" on page](#page-20-0) [15](#page-20-0).

#### **First edition (December 2019)**

This edition applies to PowerHA SystemMirror Version 7.2.4 for AIX and to all subsequent release and modifications until otherwise indicated in new editions.

### **© Copyright International Business Machines Corporation 2019.**

US Government Users Restricted Rights – Use, duplication or disclosure restricted by GSA ADP Schedule Contract with IBM Corp.

# **Contents**

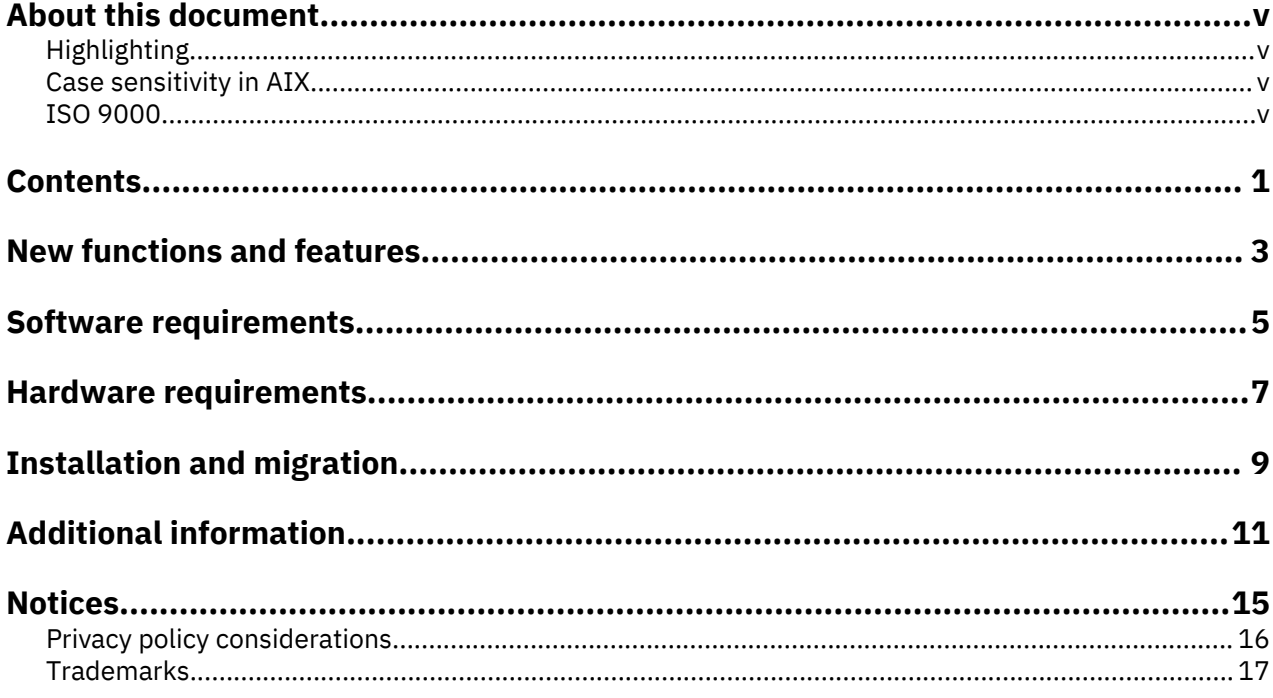

# <span id="page-4-0"></span>**About this document**

The Release Notes topics include late technical information that is not included in other topics, and they highlights new functions for the PowerHA® SystemMirror® Version 7.2.4 for AIX® licensed program.

## **Highlighting**

The following highlighting conventions are used in this document:

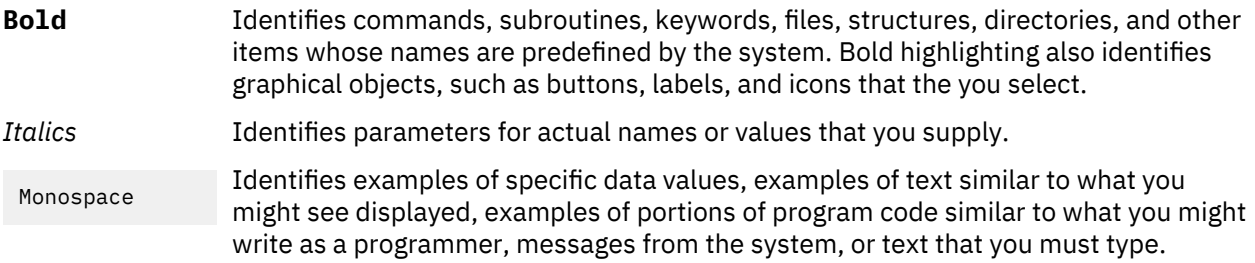

## **Case sensitivity in AIX**

Everything in the AIX operating system is case sensitive, which means that it distinguishes between uppercase and lowercase letters. For example, you can use the **ls** command to list files. If you type LS, the system responds that the command is not found. Likewise, **FILEA**, **FiLea**, and **filea** are three distinct file names, even if they reside in the same directory. To avoid causing undesirable actions to be performed, always ensure that you use the correct case.

### **ISO 9000**

ISO 9000 registered quality systems were used in the development and manufacturing of this product.

# <span id="page-6-0"></span>**Contents**

- • [New functions and features](#page-8-0)
- • [Software requirements](#page-10-0)
- • [Hardware requirements](#page-10-0)
- • [Installation and migration](#page-14-0)
- • [Additional information](#page-16-0)

# <span id="page-8-0"></span>**New functions and features**

### **Simplify SVC PPRC configuration tasks by using automatic discovery**

Configuring SAN Volume Controller (SVC) Peer-to-Peer Remote Copy (PPRC) mirrors was a manual process in earlier releases. In PowerHA SystemMirror Version 7.2.4, or later, you can automatically configure SVC PPRC mirrors by using a discovery facility.

### **Non-root SVC mirror management**

You can now specify alternative credentials instead of the root user credentials, which PowerHA SystemMirror uses to access the SVC storage management functions.

# <span id="page-10-0"></span>**Software requirements**

Before you install PowerHA SystemMirror Version 7.2.4, you must install all available service packs for AIX and PowerHA SystemMirror from the IBM® [Fix Central](http://www.ibm.com/support/fixcentral/) website.

PowerHA SystemMirror Version 7.2.4 is supported on the following versions of the AIX operating system:

- IBM AIX 7.1 with Technology Level 4 with Service Pack 8, or later
- IBM AIX 7.1 with Technology Level 5 with Service Pack 4, or later
- IBM AIX 7.2 with Technology Level 1 with Service Pack 6, or later
- IBM AIX 7.2 with Technology Level 2 with Service Pack 4, or later
- IBM AIX 7.2 with Technology Level 3 with Service Pack 3, or later
- IBM AIX 7.2 with Technology Level 4 with Service Pack 1, or later

# <span id="page-12-0"></span>**Hardware requirements**

PowerHA SystemMirror graphical user interface (GUI) requires IBM POWER7® or later technology-based servers.

# <span id="page-14-0"></span>**Installation and migration**

From any earlier versions of PowerHA SystemMirror, you can upgrade to the subsequent three versions of PowerHA SystemMirror only. If you want to upgrade to an even higher version of PowerHA SystemMirror, you must first upgrade to an intermediate PowerHA SystemMirror version. You can then upgrade to the PowerHA SystemMirror version that you want. For example, if you are running PowerHA SystemMirror Version 7.1.3 or PowerHA SystemMirror Version 7.2.0 and if you want to upgrade to PowerHA SystemMirror Version 7.2.4, you must first upgrade to PowerHA SystemMirror Version 7.2.1, PowerHA SystemMirror Version 7.2.2, or PowerHA SystemMirror Version 7.2.3, and then upgrade to PowerHA SystemMirror Version 7.2.4.

For more information, see Supported upgrade PowerHA SystemMirror versions.

### **PowerHA SystemMirror GUI**

You do not need to install the PowerHA SystemMirror GUI server in a PowerHA SystemMirror cluster, but the PowerHA SystemMirror GUI agent must be installed in a cluster. When you migrate a PowerHA SystemMirror GUI agent, an attempt is made to restart the agent service when the migration completes. When you migrate a PowerHA SystemMirror GUI server, an attempt is made to maintain the original state of the agent service. If the PowerHA SystemMirror GUI server is active when the migration begins, an attempt is made to restart the PowerHA SystemMirror GUI server when the migration completes.

For more information about migration, see the [Upgrading a PowerHA SystemMirror cluster](http://www.ibm.com/support/knowledgecenter/SSPHQG_7.2/install/ha_install_upgrade_cluster.htm) topic.

# <span id="page-16-0"></span>**Additional information**

### **PowerHA SystemMirror GUI**

- If you cannot add a cluster to the PowerHA SystemMirror GUI, or create a new cluster from the PowerHA SystemMirror GUI, consider the following points:
	- Verify that the nodes in the cluster have a host name that can be routed to the PowerHA SystemMirror GUI server. You cannot use a routed service IP addresses to manage a cluster.
	- Verify that SSH connection from the PowerHA SystemMirror GUI server to the remote system that you are trying to connect is working. For example:

```
# ssh 172.19.67.49 /bin/hostname
The authenticity of host '172.19.67.49 (172.19.67.49)' can't be established.
ECDSA key fingerprint is 41:19:ea:f6:4f:46:91:29:f5:a0:fd:89:91:f7:28:97.
Are you sure you want to continue connecting (yes/no)?
```
In the current version of PowerHA SystemMirror GUI, you must also respond to the prompt to establish the SSH connection. You must respond by entering yes to add the host to the  $\sim$  /. ssh / known\_hosts file of the PowerHA SystemMirror GUI server. After adding the host name to the hosts files the prompt is not displayed again.

- Only a **root** user can create or add a cluster. After the cluster is added in the PowerHA SystemMirror GUI, a non-root user can also manage clusters through the PowerHA SystemMirror GUI. If you do not have root credentials, a **root** user must configure the **sudo** command such that it can be run on one of the nodes in the cluster. For more information, see Logging in as a non-root user. If you have root credentials, Secure Shell (SSH) service must be configured on the cluster to allow root access. The value of the **PermitRootLogin** parameter must be set to yes in the /etc/ssh/sshd\_config file. You must restart the SSH service after you modify the sshd\_config file.
- SSH service can be used with a key or with a password. For a key, the key must not have a passphrase. The **configPasswordAuthentication** parameter must be set to yes in the /etc/ssh/sshd\_config file. You must restart the SSH service after you modify the sshd\_config file.
- If the status of a cluster is incorrect in the PowerHA SystemMirror GUI, consider the following points:
	- The PowerHA SystemMirror GUI server does not poll the cluster nodes for status. The PowerHA SystemMirror GUI listens for status change notifications from each node as indicated in the following actions:
		- Core PowerHA SystemMirror GUI events are sent to the PowerHA SystemMirror GUI server immediately after they occur.
		- When the **clmgr** command is used to modify the configuration of a cluster, a notification is sent to the PowerHA SystemMirror GUI server.
	- Verify that the network and firewall settings are allowing traffic between the PowerHA SystemMirror GUI server and PowerHA SystemMirror GUI agents by checking the following items:
		- The default port for the PowerHA SystemMirror GUI server is 8080. You can specify a different value for the port in the /usr/es/sbin/cluster/ui/server/configuration-server.json file.
		- The default port for the PowerHA SystemMirror GUI agent is 8081. You can specify a different value for the port in the /usr/es/sbin/cluster/ui/agent/configuration-agent.json file.

For more information about changing the values for the ports, see the [Changing ports.](https://www.ibm.com/support/knowledgecenter/SSPHQG_7.2/gui/ha_gui_chg_ports.html)

– Synchronize the cluster by running the following command:

clmgr synchronize cluster

After you synchronize the cluster, if the **sync PASSED** event does not appear in the event viewer for that cluster or if the cluster status in the PowerHA SystemMirror GUI is not correct, the problem might require IBM Support assistance.

See Troubleshooting the PowerHA SystemMirror GUI for more assistance.

- In the PowerHA SystemMirror GUI, you must avoid changing the host name of the PowerHA SystemMirror GUI server. If you must modify the host name of the PowerHA SystemMirror GUI server, clusters that are managed by the PowerHA SystemMirror GUI might not be able to communicate status updates to the PowerHA SystemMirror GUI server. You can avoid this issue in one of the following ways:
	- Remove the cluster from the PowerHA SystemMirror GUI server before you modify the host name, and add the cluster after you modify the host name.
	- Modify the host name of the PowerHA SystemMirror GUI server, and manually update the /usr/es/ sbin/cluster/ui/agent/configuration-agent.json file on each cluster node. Replace the old server IP address with the new IP address in the **serverURI** property. Restart the PowerHA SystemMirror GUI agent after you modify the file.
- PowerHA SystemMirror GUI cannot identify temporary host name changes that are made by using the **hostname** command. You can modify the host name permanently in the following ways:
	- Use the/usr/es/sbin/cluster/ui/agent/bin/cl\_set\_hostname utility.

cl\_set\_hostname -p [-P] [-a <ADDRESS>] <NEW\_HOSTNAME>

- Update the /etc/hosts file and add the new host name. The previous host name must not be removed.
- Run **smitty hostname** and set the new hostname.
- Run any of the following commands:

chdev -l inet0 -a hostname=<NEW\_HOSTNAME>

/usr/sbin/hostid [hostname]

/usr/lib/lpd/pio/etc/piodmgr -c > /dev/null 2>&1

- The option to authenticate by using an SSH key is not available from the open terminal feature. SSH authentication is supported only though a password.
- You do not need to install the PowerHA SystemMirror GUI server in a PowerHA SystemMirror cluster, but the PowerHA SystemMirror GUI agent must be installed in a cluster. If the PowerHA SystemMirror GUI server is installed within a PowerHA SystemMirror cluster, the PowerHA SystemMirror GUI can be used to keep the PowerHA SystemMirror GUI server highly available.
- The PowerHA SystemMirror GUI can manage AIX and Linux clusters concurrently, and with full multitenancy support. For more information, see Cluster zones.
- If you install the PowerHA SystemMirror GUI server within a cluster, you must install it on only one of the nodes in the cluster unless you are configuring the PowerHA SystemMirror GUI for high availability. For more information, see Configuring the GUI to be highly available.
- By default, the PowerHA SystemMirror GUI server uses the IP address that is associated with the default host name of the system on which it is running. The PowerHA SystemMirror GUI agents use IP address of the host name to communicate the cluster status to the PowerHA SystemMirror GUI server. If you want to use an alternative IP address for the PowerHA SystemMirror GUI communication, specify the IP address in the **serverAddress** property in the /usr/es/sbin/cluster/ui/server/ configuration-server.json file. For more information, see Configuring the PowerHA SystemMirror GUI.

### **Documentation**

To view the latest updates to the documentation, see the [What's new in PowerHA SystemMirror Version](http://www.ibm.com/support/knowledgecenter/SSPHQG_7.2/navigation/powerha_whatsnew.htm) [7.2.4 for AIX](http://www.ibm.com/support/knowledgecenter/SSPHQG_7.2/navigation/powerha_whatsnew.htm) topic.

To view the documentation in PDF files, see the [PowerHA SystemMirror for AIX PDFs](http://www.ibm.com/support/knowledgecenter/SSPHQG_7.2/navigation/powerha_pdf.htm) topic.

### **Man pages**

The man pages for the PowerHA SystemMirror commands are provided in the cluster.man.en\_US.es.data fileset. To view the man pages, from the command line, enter man *command\_name* (where *command\_name* is the name of the command). You can also view the man pages in the IBM Knowledge Center, PowerHA SystemMirror commands.

You can use the **clmgr** command to perform most of the PowerHA SystemMirror operations. For more information about the operations that you can perform by using the **clmgr** command, see the [clmgr](http://www.ibm.com/support/knowledgecenter/SSPHQG_7.2/quickclmgr/clmgrref.htm) [command: Quick reference](http://www.ibm.com/support/knowledgecenter/SSPHQG_7.2/quickclmgr/clmgrref.htm) topic.

## <span id="page-20-0"></span>**Notices**

This information was developed for products and services offered in the US.

IBM may not offer the products, services, or features discussed in this document in other countries. Consult your local IBM representative for information on the products and services currently available in your area. Any reference to an IBM product, program, or service is not intended to state or imply that only that IBM product, program, or service may be used. Any functionally equivalent product, program, or service that does not infringe any IBM intellectual property right may be used instead. However, it is the user's responsibility to evaluate and verify the operation of any non-IBM product, program, or service.

IBM may have patents or pending patent applications covering subject matter described in this document. The furnishing of this document does not grant you any license to these patents. You can send license inquiries, in writing, to:

*IBM Director of Licensing IBM Corporation North Castle Drive, MD-NC119 Armonk, NY 10504-1785 US*

For license inquiries regarding double-byte character set (DBCS) information, contact the IBM Intellectual Property Department in your country or send inquiries, in writing, to:

*Intellectual Property Licensing Legal and Intellectual Property Law IBM Japan Ltd. 19-21, Nihonbashi-Hakozakicho, Chuo-ku Tokyo 103-8510, Japan* 

INTERNATIONAL BUSINESS MACHINES CORPORATION PROVIDES THIS PUBLICATION "AS IS" WITHOUT WARRANTY OF ANY KIND, EITHER EXPRESS OR IMPLIED, INCLUDING, BUT NOT LIMITED TO, THE IMPLIED WARRANTIES OF NON-INFRINGEMENT, MERCHANTABILITY OR FITNESS FOR A PARTICULAR PURPOSE. Some jurisdictions do not allow disclaimer of express or implied warranties in certain transactions, therefore, this statement may not apply to you.

This information could include technical inaccuracies or typographical errors. Changes are periodically made to the information herein; these changes will be incorporated in new editions of the publication. IBM may make improvements and/or changes in the product(s) and/or the program(s) described in this publication at any time without notice.

Any references in this information to non-IBM websites are provided for convenience only and do not in any manner serve as an endorsement of those websites. The materials at those websites are not part of the materials for this IBM product and use of those websites is at your own risk.

IBM may use or distribute any of the information you provide in any way it believes appropriate without incurring any obligation to you.

Licensees of this program who wish to have information about it for the purpose of enabling: (i) the exchange of information between independently created programs and other programs (including this one) and (ii) the mutual use of the information which has been exchanged, should contact:

*IBM Director of Licensing IBM Corporation North Castle Drive, MD-NC119 Armonk, NY 10504-1785 US*

Such information may be available, subject to appropriate terms and conditions, including in some cases, payment of a fee.

<span id="page-21-0"></span>The licensed program described in this document and all licensed material available for it are provided by IBM under terms of the IBM Customer Agreement, IBM International Program License Agreement or any equivalent agreement between us.

The performance data and client examples cited are presented for illustrative purposes only. Actual performance results may vary depending on specific configurations and operating conditions.

Information concerning non-IBM products was obtained from the suppliers of those products, their published announcements or other publicly available sources. IBM has not tested those products and cannot confirm the accuracy of performance, compatibility or any other claims related to non-IBM products. Questions on the capabilities of non-IBM products should be addressed to the suppliers of those products.

Statements regarding IBM's future direction or intent are subject to change or withdrawal without notice, and represent goals and objectives only.

All IBM prices shown are IBM's suggested retail prices, are current and are subject to change without notice. Dealer prices may vary.

This information is for planning purposes only. The information herein is subject to change before the products described become available.

This information contains examples of data and reports used in daily business operations. To illustrate them as completely as possible, the examples include the names of individuals, companies, brands, and products. All of these names are fictitious and any similarity to actual people or business enterprises is entirely coincidental.

### COPYRIGHT LICENSE:

This information contains sample application programs in source language, which illustrate programming techniques on various operating platforms. You may copy, modify, and distribute these sample programs in any form without payment to IBM, for the purposes of developing, using, marketing or distributing application programs conforming to the application programming interface for the operating platform for which the sample programs are written. These examples have not been thoroughly tested under all conditions. IBM, therefore, cannot guarantee or imply reliability, serviceability, or function of these programs. The sample programs are provided "AS IS", without warranty of any kind. IBM shall not be liable for any damages arising out of your use of the sample programs.

Each copy or any portion of these sample programs or any derivative work must include a copyright notice as follows:

© (your company name) (year).

Portions of this code are derived from IBM Corp. Sample Programs.

© Copyright IBM Corp. \_enter the year or years\_.

## **Privacy policy considerations**

IBM Software products, including software as a service solutions, ("Software Offerings") may use cookies or other technologies to collect product usage information, to help improve the end user experience, to tailor interactions with the end user or for other purposes. In many cases no personally identifiable information is collected by the Software Offerings. Some of our Software Offerings can help enable you to collect personally identifiable information. If this Software Offering uses cookies to collect personally identifiable information, specific information about this offering's use of cookies is set forth below.

This Software Offering does not use cookies or other technologies to collect personally identifiable information.

If the configurations deployed for this Software Offering provide you as the customer the ability to collect personally identifiable information from end users via cookies and other technologies, you should seek your own legal advice about any laws applicable to such data collection, including any requirements for notice and consent.

<span id="page-22-0"></span>For more information about the use of various technologies, including cookies, for these purposes, see IBM's Privacy Policy at <http://www.ibm.com/privacy> and IBM's Online Privacy Statement at [http://](http://www.ibm.com/privacy/details) [www.ibm.com/privacy/details](http://www.ibm.com/privacy/details) the section entitled "Cookies, Web Beacons and Other Technologies" and the "IBM Software Products and Software-as-a-Service Privacy Statement" at [http://www.ibm.com/](http://www.ibm.com/software/info/product-privacy) [software/info/product-privacy](http://www.ibm.com/software/info/product-privacy).

## **Trademarks**

IBM, the IBM logo, and ibm.com are trademarks or registered trademarks of International Business Machines Corp., registered in many jurisdictions worldwide. Other product and service names might be trademarks of IBM or other companies. A current list of IBM trademarks is available on the web at [Copyright and trademark information](http://www.ibm.com/legal/us/en/copytrade.shtml) at www.ibm.com/legal/copytrade.shtml.

Linux is a registered trademark of Linus Torvalds in the United States, other countries, or both.

Windows is a trademark of Microsoft Corporation in the United States, other countries, or both.

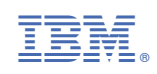